# **Chapter 9 - Federal Aid Management**

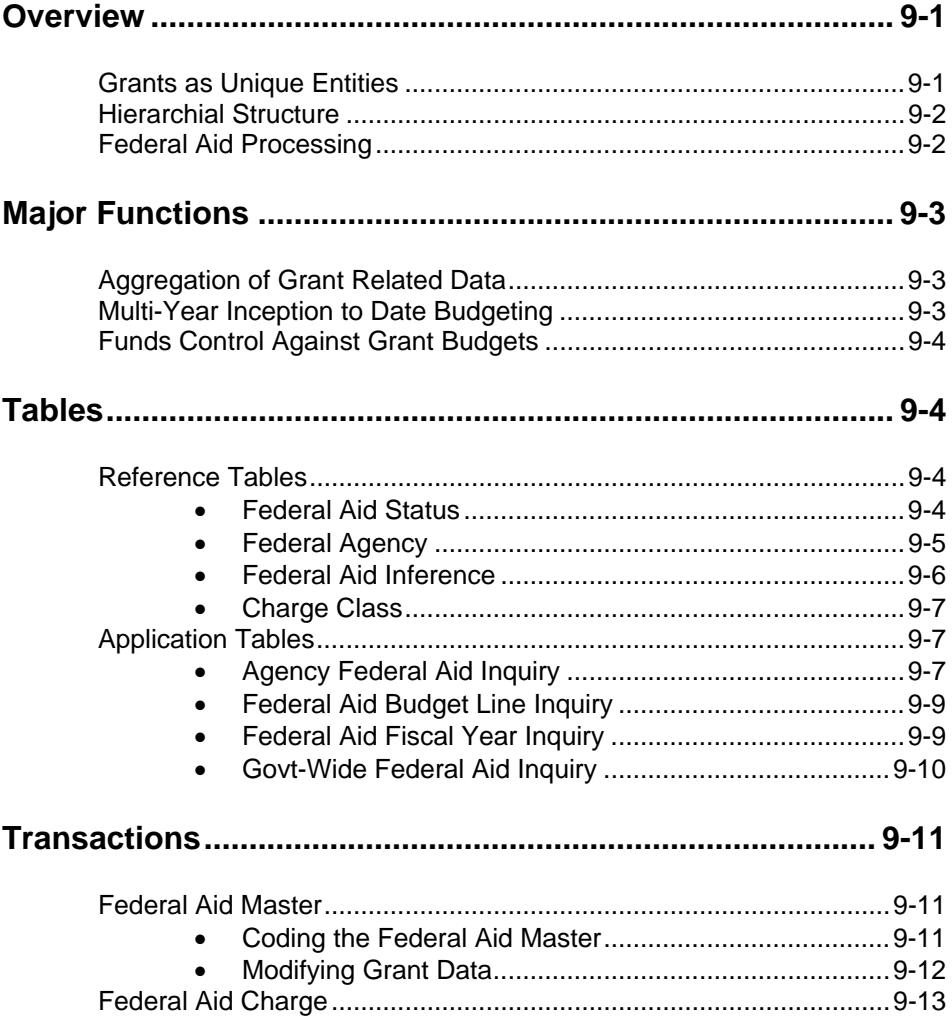

**TABLE OF CONTENTS**

This page intentionally left blank.

## **Chapter 9 - Federal Aid Management Subsystem**

### **Overview**

The Federal Aid Management Subsystem was developed to support tracking and reporting of Federal grants. However, the system is also flexible enough to accommodate other uses, so agencies will have the option of using it to record and monitor information pertaining to:

- Federal grants;
- Special or administrative projects;
- Non-federal grants; or
- As an online project summary.

In the text that follows, the term "grant" will be used to indicate any of the above.

The Federal Aid Management Subsystem serves three primary purposes:

- To provide a budgetary control structure independent from appropriations tailored to grant requirements.
- To provide an automated mechanism of recording both direct and indirect grant costs and associated revenues.
- To provide the facility for meeting the specialized financial and management reporting needs of those persons associated with grants such as:
	- clearinghouse personnel,
	- program administrators,
	- agency and central managers, and
	- principal investigators.

**Grants As** Within the AFS Federal Aid feature, grants are treated as unique entities apart from **Unique Entities** the organizational structure.

> Certain complex grants do not fit into an organization structure because of the necessity for grantee/subgrantee relationships, grant specific detailed budgets, or multiple sources of fund. The Federal Aid Management Subsystem feature of AFS provides the capability to accommodate such grants.

> In particular, a separate transaction is provided for the user to enter Federal Aid and Budgetary information. This information includes federal aid descriptive information such as grantor, start and end dates, and the grantor contact person. In addition, the appropriate organization's funding share is indicated on the Federal Aid Master (FM) input transaction.

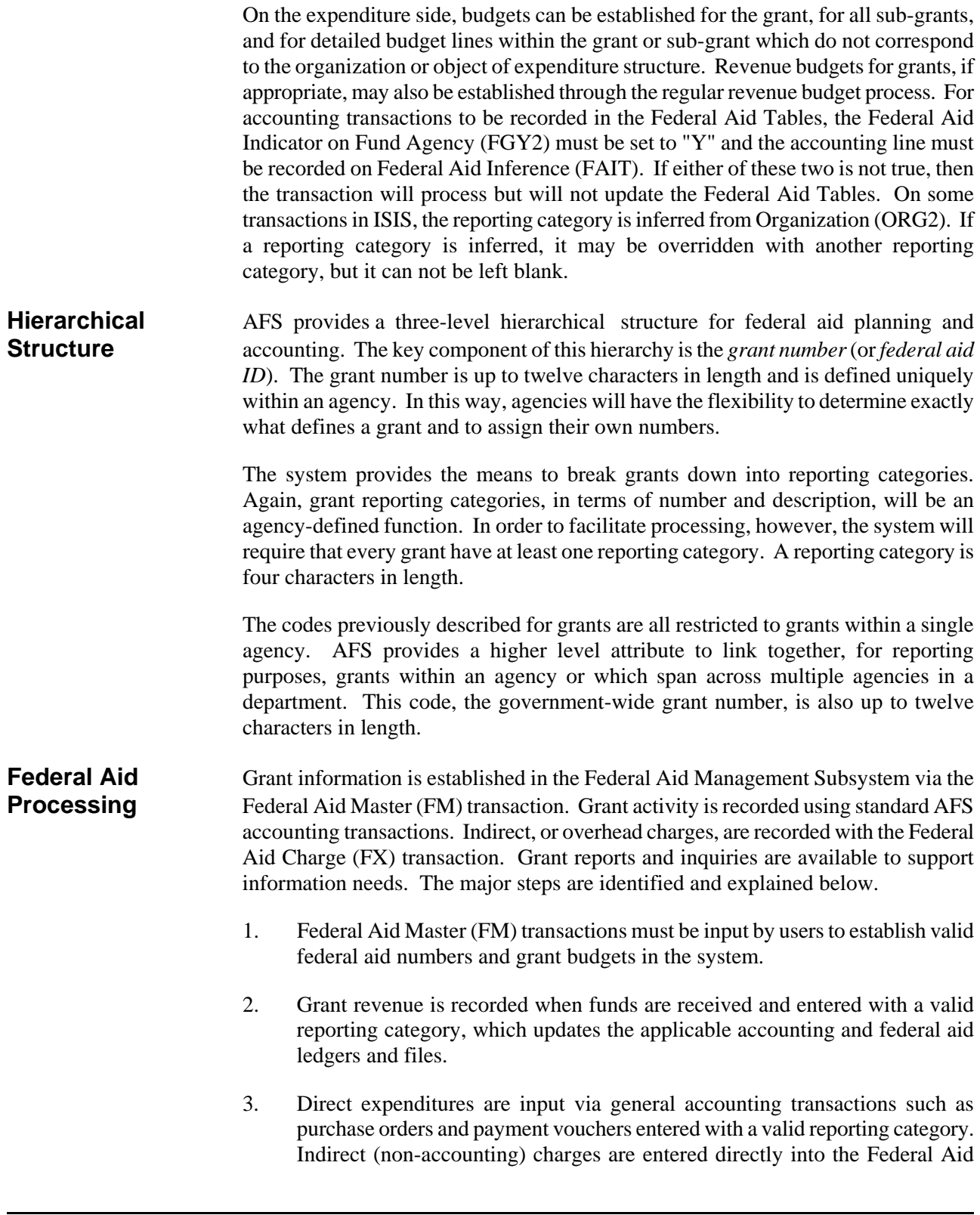

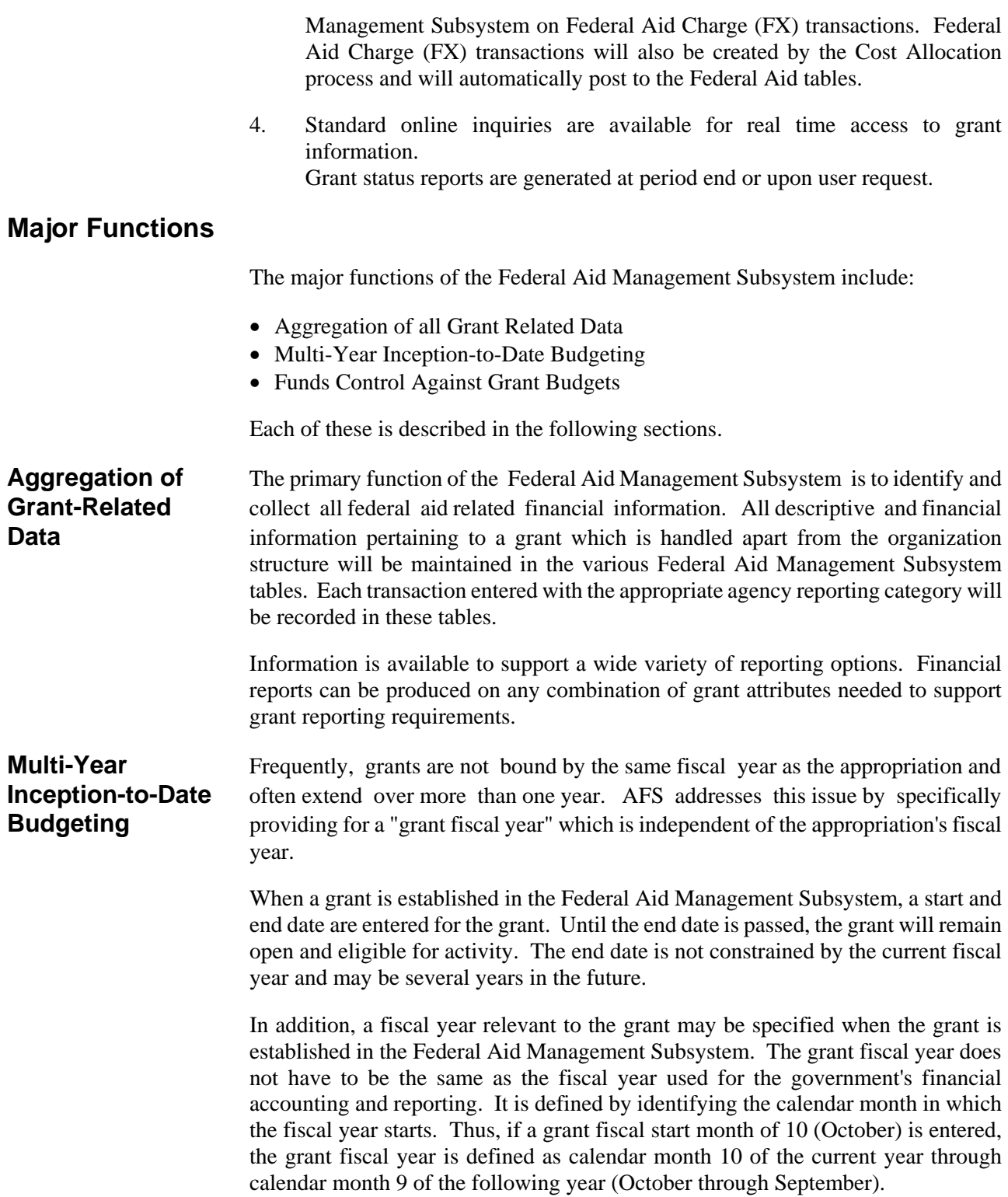

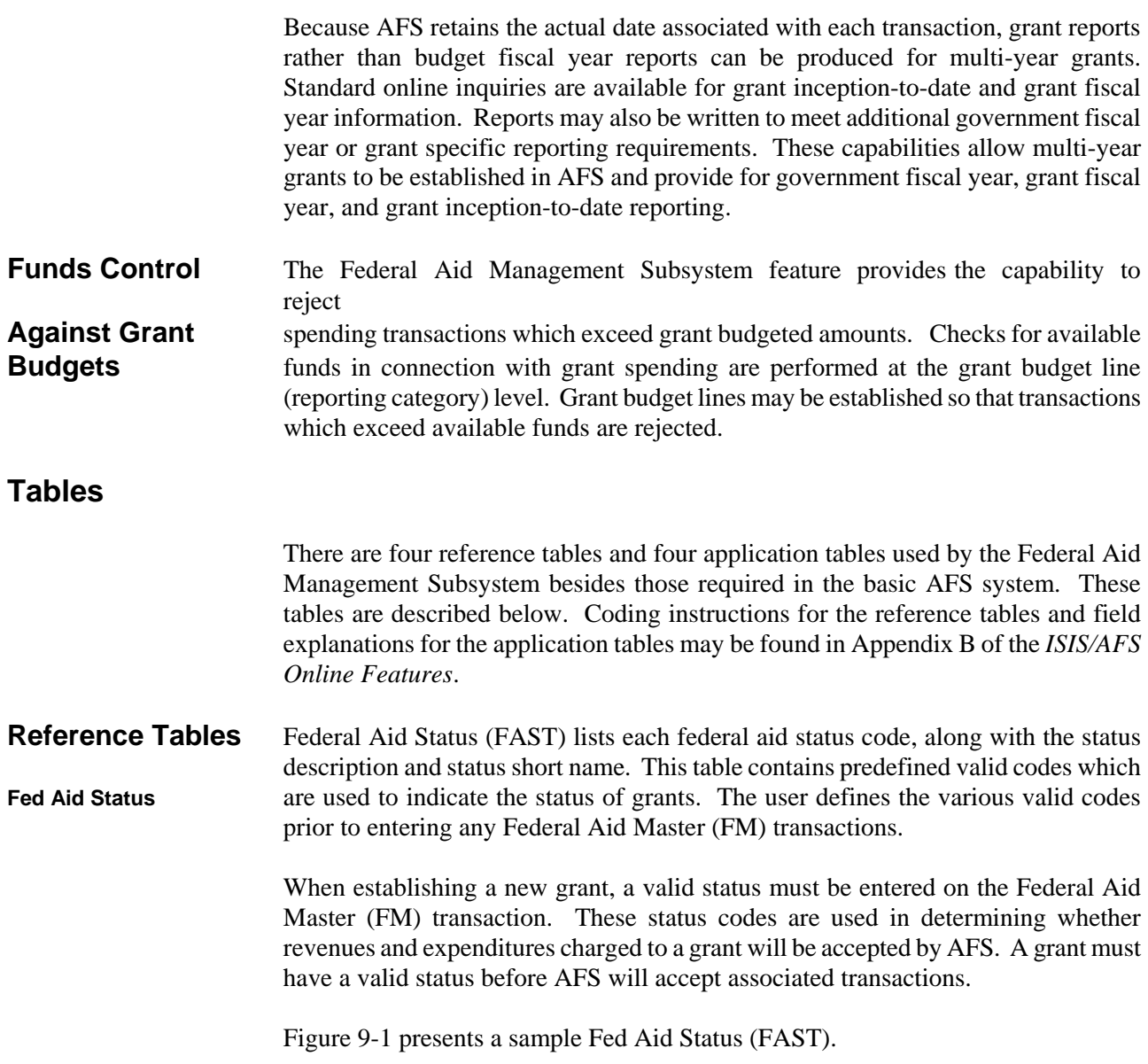

**Figure 9-1 Federal Aid Status** *(FAST)*

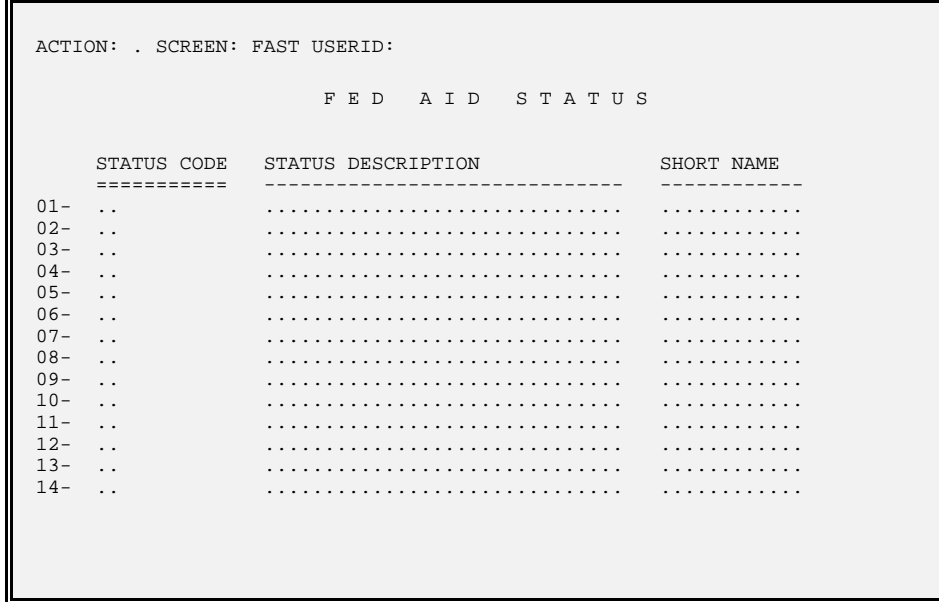

Federal Agency Federal Agency (FEAG) lists each grantor from whom the user receives grant funds, along with its two-digit federal agency code. The federal agency code is used for convenience in referencing the grantor on federal aid master transactions. The grantor name can then be inferred for reporting purposes as needed.

Figure 9-2 presents a sample Federal Agency (FEAG).

**Figure 9-2 Federal Agency** *(FEAG)*

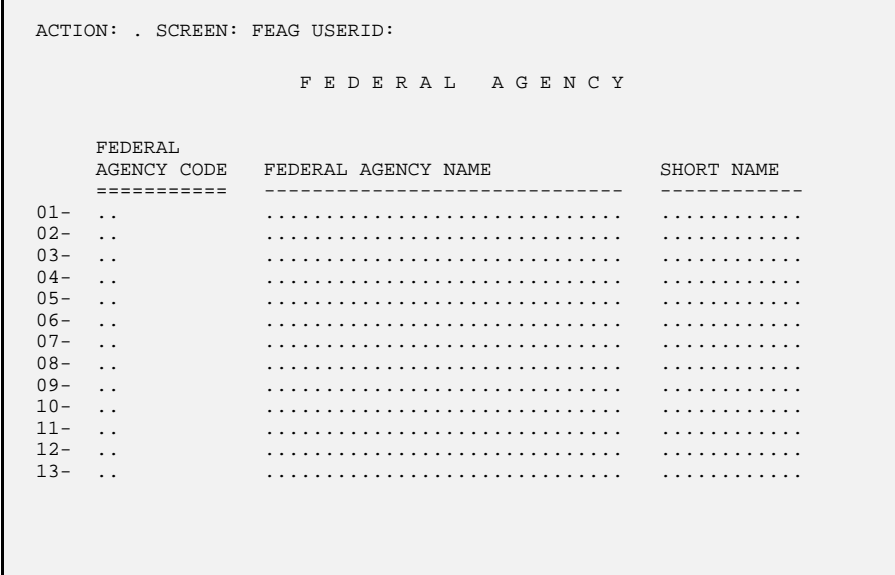

**Federal Aid Inference** Federal Aid Inference (FAIT) defines the valid reporting category and accounting distribution combinations that may be used to access the Federal Aid Management Subsystem and, for each, identifies the specific grant. This table is used when the Federal Aid Indicator is set in Fund Agency (FGY2).

> Each four-digit reporting category is listed on this table along with the valid fund, agency, organization, object/revenue class, and appropriation combinations with which it may be used. Valid combinations are also defined by type of transaction, i.e., revenue or expenditure, using the expenditure/revenue indicator. Depending upon options set in Fund Agency (FGY2), the organization, object class, and revenue class may or may not be required.

> If an invalid combination is entered on an accounting transaction (i.e., a corresponding entry is not found in this table), a warning message is issued. The system will permit the transaction to process, although the accounting events will not update the Federal Aid tables. When a valid reporting category and accounting distribution is entered on an accounting transaction, the appropriate grant number is inferred from this table. All updates to the Federal Aid system are performed using the inferred grant number.

Figure 9-3 presents a sample Federal Aid Inference (FAIT).

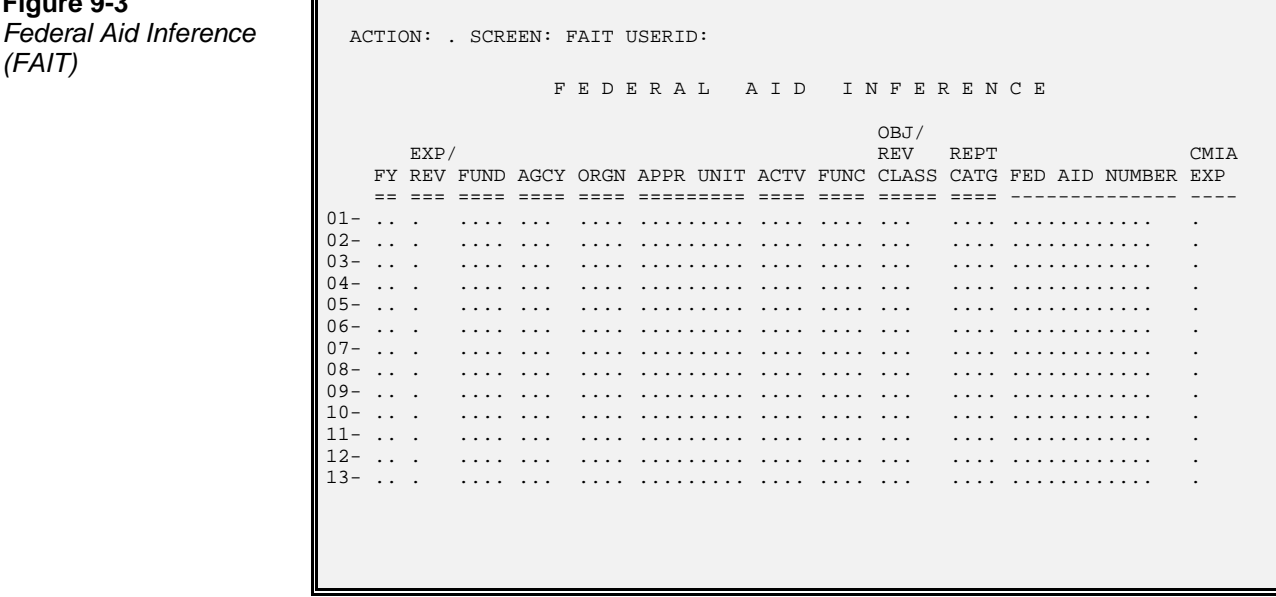

**Figure 9-3** *(FAIT)*

**Charge Class** Charge Class (CHRG) is used to establish different classes of goods and services and to assign each class a standard cost or rate per unit. It is keyed by fiscal year and charge class. The Federal Aid Charge (FX) transaction uses these codes to compute indirect charges by multiplying the units of goods or services by the standard rate defined on Charge Class (CHRG). This table is shared with the Project Accounting system.

Figure 9-4 presents a sample Charge Class (CHRG).

**Figure 9-4** *Charge Class (CHRG)*

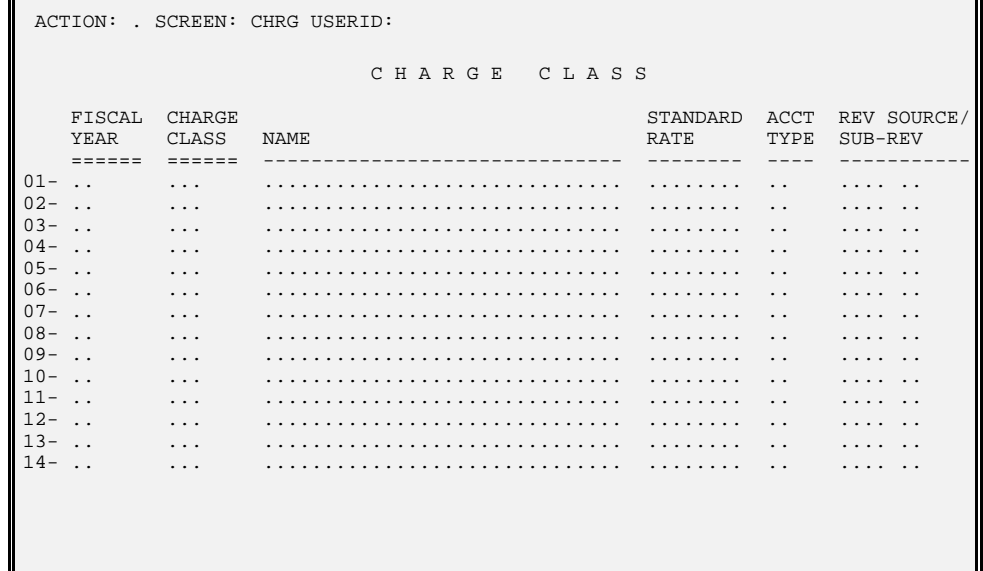

**Application Tables** Agency Federal Aid Inquiry (AGFA) records financial and descriptive information about grants. In a government-wide grant environment partial grant data will be **Agency Federal Aid** maintained on this table; otherwise it will maintain data for the grant as a whole. **Inquiry** This table is organized by agency and grant identifying number. Agency Federal Inquiry (AGFA) contains information required specifically by AFS.

> Records are added to this table when a new grant is accepted by AFS via the Federal Aid Master (FM) transaction. Lines may be modified by submitting another FM. Actual amount fields are updated by AFS accounting transactions entered with a valid reporting category or by Federal Aid Charge (FX) transactions referencing the grant.

> Due to the amount of information stored for each grant, this table has been separated into two inquiry screens, AGFA and AGF2. Basic grant information and budget versus actual information may be accessed through AGFA; grant descriptive information is available through AGF2. Figures 9-5a and 9-5b are a sample AGFA and AGF2.

**Figure 9-5a Agency Federal** *Aid Inquiry (Screen 1 - AGFA)* 

L

L

I

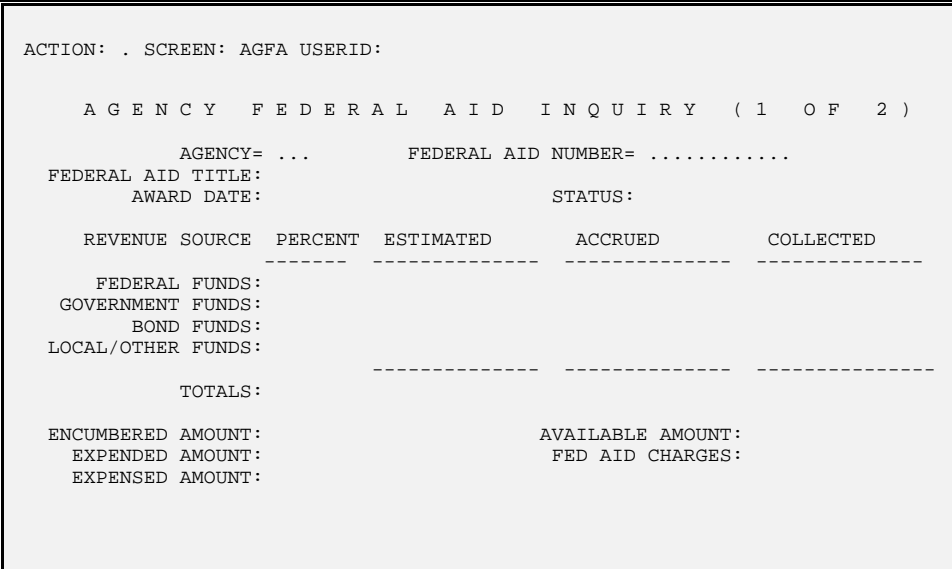

**Figure 9-5b**

*Aid Inquiry*

Agency Federal **ACTION:** . SCREEN: AGF2 USERID: *(Screen 2 - AGF2)* A G E N C Y F E D E R A L A I D I N Q U I R Y ( 2 O F 2 ) L AGENCY= ... FEDERAL AID NUMBER= ............ ORGANIZATION: FED AGENCY CODE: FED AGENCY NAME:<br>FEDERAL CAT NO: FEDERAL CAT NO: FED AID START DATE: FEDERAL APPR NO: FEDERAL AID END DATE: FEDERAL ID NO: LAST ACTION DATE:<br>COMMON ACCTG NO: LESS FEDERAL FISCAL YEAR START PERIOD: COMMON ACCTG NO: FEDERAL FISCAL YEAR START PERIOD: L LETTER OF CREDIT NO: GOV'T WIDE FEDERAL AID NO: MAJOR FEDERAL AID NO:<br>CMIA INDICATOR: DISALLOWANCE AMOUNT: ..............<br>CMIA FUNDING METHOD: CMIA FUNDING METHOD: CMIA REVENUE SOURCE: CMIA DRAWNDOWN GROUP: CMIA PROV/CUST CODE: CMIA BILLING CODE: L FTE POSITIONS – FED: GOV'T: BOND: LOCAL: CONTACT PERSON: PHONE: CONTACT PERSON: DESCRIPTION 1: DESCRIPTION 2:

> When referencing a revenue source and using the Federal Aid Management Subsystem, the valid values of the Revenue Type field on Revenue Source (RSR2) are "01," "02," "03" and "04." Depending on the value of the Revenue Type, a different field on AGFA will be incremented according to this chart:

- 01 Federal Funds Collected Account
- 02 Government Funds Collected Amount
- 03 Bond Funds Collected Amount
- 04 Local/Other Funds Collected Amount

**Federal Aid** Federal Aid Budget Line Inquiry (FBLT) provides the means to plan for and control **Budget Line** grant spending by budget line. This table is organized by agency, federal aid identi-**Inquiry** fying number and reporting category.

> Lines are added to this table whenever a Federal Aid Master (FM) transaction is accepted. Lines may be modified by an FM. The table is also updated by AFS general accounting transactions entered with valid reporting categories and by Federal Aid Charge (FX) transactions.

Figure 9-6 presents a sample Federal Aid Budget Line Inquiry (FBLT).

**Figure 9-6** *Line Inquiry (FBLT)*

*Federal Aid Budget* ACTION: . SCREEN: FBLT USERID: F E D E R A L D A I D B U D G E T L I N E I N Q U I R Y L AGENCY= ... FEDERAL AID NUMBER= ........... REPORTING CATEGORY= .... L RECOVERY RATE: ...... AVAILABLE FUNDS EDIT: . DESCRIPTION: .............................. STATUS: . ORIG BUDGETED AMT: .............. CURR BUDGETED AMT: .............. ENCUMBERED AMT: .............. EXPENDED AMT: .............. EXPENSED AMT: .............. FED AID CHARGES AMT: .............. L FEDERAL %: GOVERNMENT %: BOND %: OTHER %:

**Federal Aid Fiscal** Federal Aid Fiscal Year Inquiry (FFFY) summarizes grant data by grant fiscal year. **Year Inquiry** This is in contrast to the other federal aid tables which maintain lifetime data. This table contains only accounting actuals.

> The table is organized by grant fiscal year, agency, grant identifying number, and reporting category. It is created by the Federal Aid Master (FM) transaction and updated by FM, FX and normal accounting transactions.

Figure 9-7 presents a sample Federal Aid Fiscal Year Inquiry (FFFY).

**Figure 9-7** *Year Inquiry (FFFY)*

*Federal Aid Fiscal* **ACTION:** . SCREEN: FFFY USERID: F E D E R A L A I D F I S C A L Y E A R I N Q U I R Y L FED FISC YEAR= .. AGENCY= ... FED AID NUMBER= ............ REPT CATG= .... FISCAL YEAR BUDGET AMT: .............. FEDERAL FISC YEAR START MONTH: .. QUARTER 1 QUARTER 2 QUARTER 3 QUARTER 4 -------------- -------------- -------------- -------------- ENCUMBERED: .............. .............. .............. .............. EXPENDED: .............. .............. .............. .............. EXPENSED: .............. .............. .............. .............. CHARGES: .............. .............. .............. .............. L  $\textrm{TOTALS} \ \texttt{---} \qquad \textrm{ENCUMBERED:} \ \ldots \ldots \ldots \ldots \qquad \qquad \textrm{CHARGES:} \ \ldots \ldots \ldots \ldots \ldots$ EXPENDED: ............. EXPENSED: .............

**Government-Wide** Government-Wide Federal Aid Inquiry (GVFA) provides a vehicle for accumulating **Federal Aid Inquiry** federal aid numbers together either within an agency or across agencies within a department. The table is organized by government-wide grant number.

> Lines are added to this table whenever a Federal Aid Master (FM) transaction identifies a grant as belonging to a particular government-wide grant. Lines are modified by an FM. Actual dollar amount fields are updated by AFS accounting and Federal Aid Charge (FX) transactions.

Figure 9-8 presents a sample Government-Wide Federal Aid Inquiry (GVFA).

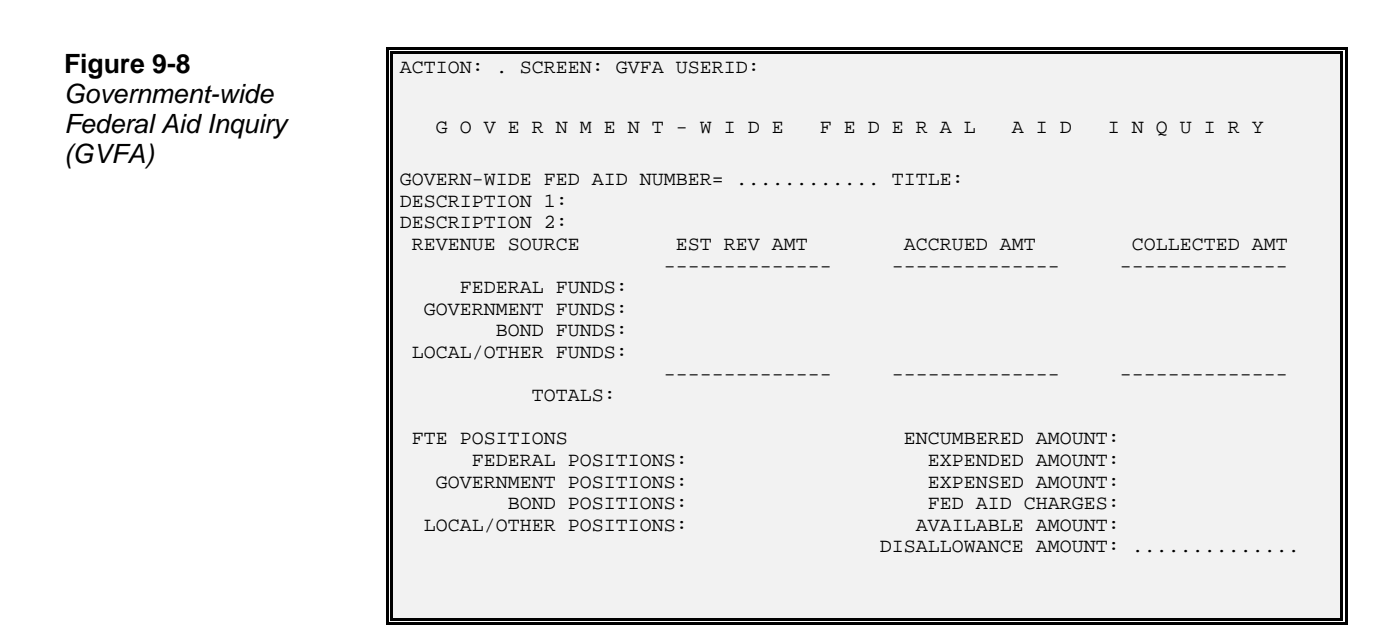

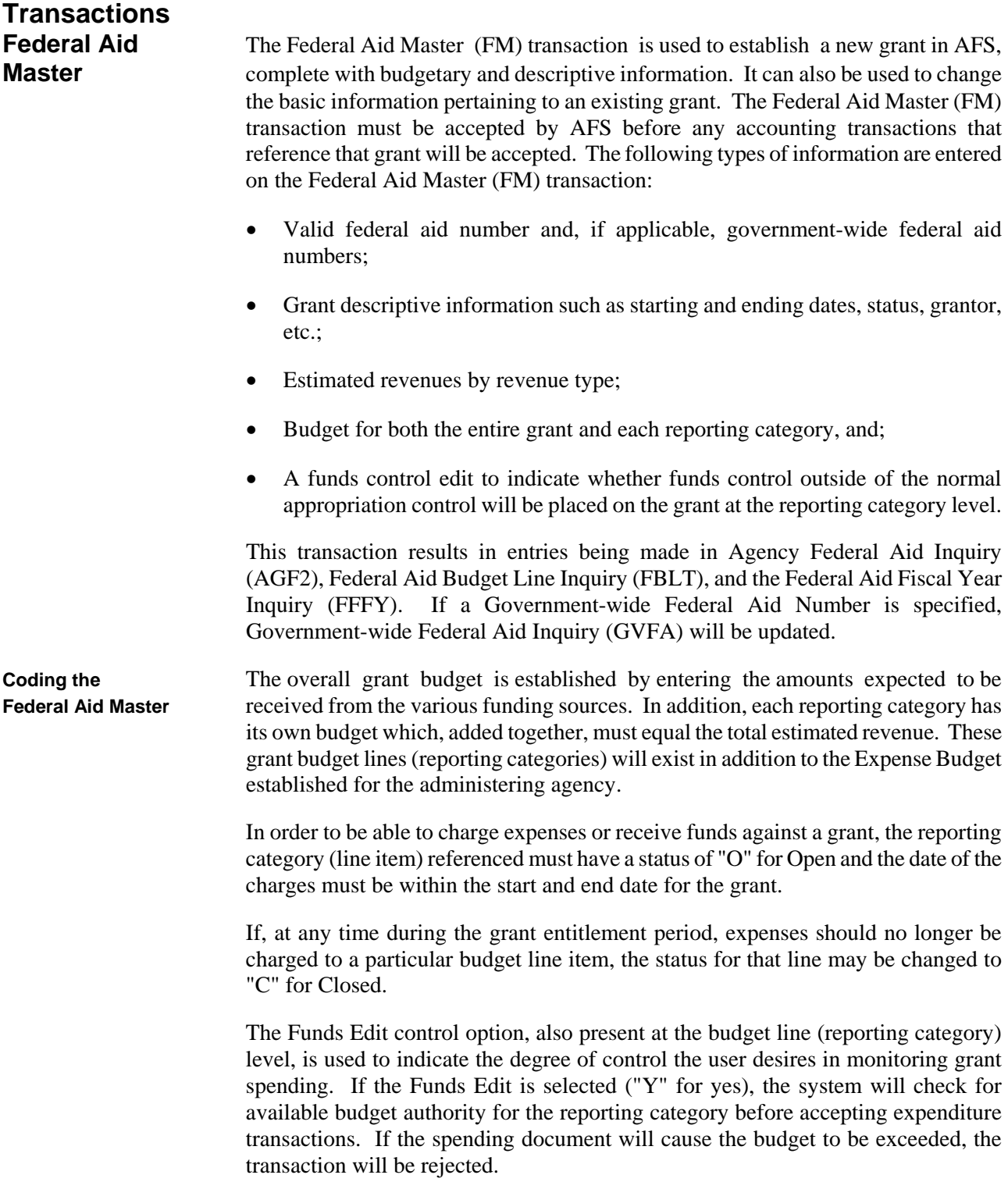

**Modifying Grant Data** The Federal Aid Master (FM) transaction is also used to modify existing grant data. Any descriptive or budgetary information except Agency Number and Federal Aid Number may be changed. This transaction also can be used to include a grant in a government-wide grant or to transfer a grant budget from one government-wide grant to another. If a grant budget is transferred, all accounting actual data will be transferred as well.

> The Agency Number and Federal Aid Number must be entered on the transaction to provide the system the means of locating the grant to be modified. A blank screen will be provided and only the information to be changed need be entered, as described below:

- Data which is input will overlay the data that exists on the data base.
- Data fields which are left blank will remain as they exist on the data base.
- An asterisk  $(*)$  entered in a data field will result in spaces being inserted in that field on the data base.

Figure 9-9 is a sample Federal Aid Master (FM) transaction. See *ISIS/AFS Online Features* for coding instructions.

**Sample FM I** FUNCTION: DOCID: FM ... ........ **Screen 1** STATUS: BATID: ORG: H- FEDERAL AID MASTER L FM DATE: .. .. .. FFY: .. ACTION: . AGENCY: ... FED AID NO: ............. RESP ORG: .... CMIA PROV/CUST: ...........| START/END DATE: .. .. .. .. .. .. FED FY START: .. STATUS: .. TITLE: ................................... AWARD DATE: .. .. .. DSCR 1: ............................................................ DSCR 2: ............................................................ CONTACT: .............................. PHONE: ............ FED CAT NO: .. . .... FED AGCY NAME: .............................. FED APPR NO: .......... CAN NO: ........ CMIA DRAWDOWN GROUP: .. GOVT-WIDE NO: .............. MAJ FA NO: .............. ID NO: ............ LETTER OF CREDIT NO: ......... LETTER OF CREDIT AMT: ........... CMIA INDICATOR: . CMIA FUND MTHD: . CMIA RSRC: .... CMIA BILL CODE: .... FUNDS I/D PCT POSITIONS I/D FEDERAL : .............. . ....... ........ . GOV'T : .............. . ....... ........ . BOND : .............. . ....... ........ . LOCAL/OTHER: .............. . ....... ........ . TOTAL BUDGT: .............. I/D: .

**Figure 9-9a**

**Figure 9-9b** Sample FM

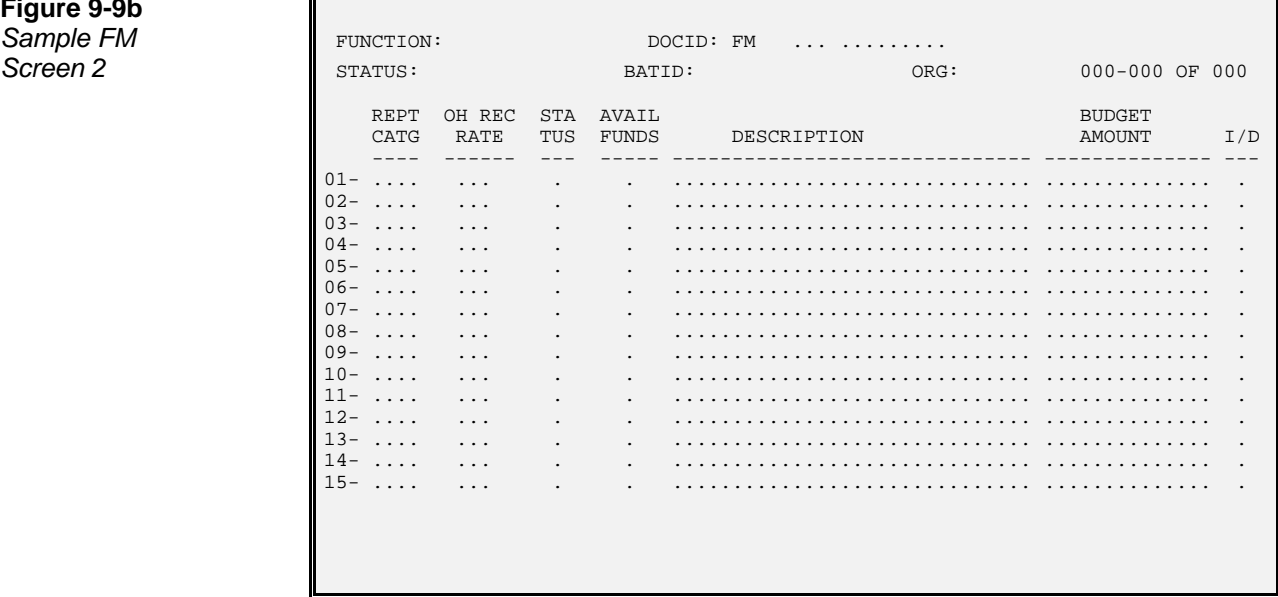

**Federal Aid Charge** The Federal Aid Charge (FX) transaction is used to record indirect (non-accounting) charges against a grant. Examples include an allocated charge for computer usage, grant monthly funds or a per hour charge for use of a vehicle. This information is posted to the Federal Aid tables and to memo ledgers only and does not update the general accounting ledgers maintained in AFS.

> The Cost Allocation process in ISIS will use Federal Aid Charge (FX) transactions to post the results of Cost Allocation to the Federal Aid tables and memo ledgers.

> There are two different ways to enter a charge on this transaction. Both methods may be used on the same transaction. The two charging methods are:

- **Computed Amount.** You may enter a charge class from Charge Class (CHRG) and a unit quantity, such as number of hours, number of pages, etc. The system will infer the appropriate dollar rate from Charge Class (CHRG) and multiply the units you supply on the transaction by the inferred dollar rate to compute the chargeable amount.
- **Entered Amount.** You may enter the exact amount that is to be charged against the grant directly in the amount column of the transaction. If you do this, you must also provide an object on the line.

NOTE: If a charge class, units, *and* an amount are entered, transaction will reject.

When Federal Aid Charge transactions are accepted by the system, the full charge amount will update Agency Federal Aid Inquiry (AGFA) , Federal Aid Budget Line Inquiry (FBLT), and Federal Aid Fiscal Year Inquiry (FFFY). If the grant is linked

to a government-wide grant, Government-wide Federal Aid Inquiry (GVFA) will also be updated.

Each Federal Aid Charge (FX) transaction is identified by a document number and date in addition to agency and organization Each line item must be identified by a reporting category linking the transaction to a particular grant and either a charge class or an object.

Figure 9-10 is a sample Federal Aid Charge (FX) transaction. See the *ISIS/AFS Online Features* for coding instructions.

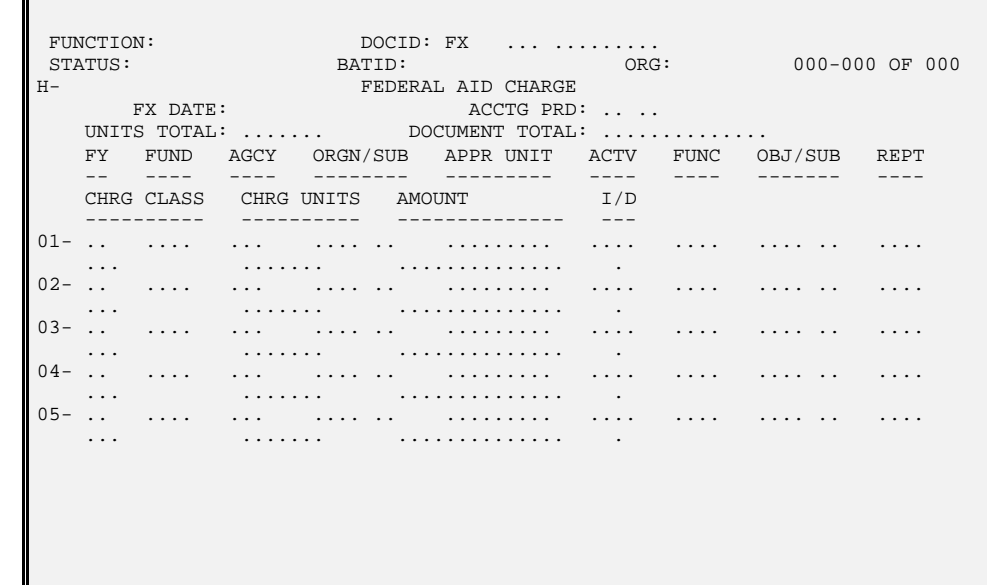

### **Figure 9-10** Sample FX